# *Aplikasi Pengolah Nilai Peserta Didik Pada SDIT Nur Hasan Senting Berbasis*

# *Desktop*

Arif Khoirudhin

Program Studi Informatika Universitas Muhammadiyah Surakarta (UMS) Surakarta, Indonesia Khoirudhinarif@gmail.com

Heru Supriyono

Program Studi Informatika Universitas Muhammadiyah Surakarta (UMS) Surakarta, Indonesia Heru.supriyono@ums.ac.id

*Abstraksi***— Penyajian laporan akademik SDIT Nur Hasan masih dibantu dengan** *Ms. Excel,* **namun tidak semua guru mampu mengoperasikannya, beberapa masih menggunakan cara konvensional yang rentan terjadi kesalahan, memakan banyak waktu serta tenaga dan ditambah ketentuan dalam penghitungan nilai cukup rumit karena ada beberapa input nilai seperti nilai ulangan harian dan nilai tugas yang input nilainya lebih dari satu kali dan dihitung rata-rata nilainya. Penelitian ini bertujuan untuk membuat aplikasi desktop pengolahan nilai rapor yang mempermudah dalam memproses nilai peserta didik meliputi ulangan harian, tugas, ujian tengah semester dan ujian akhir semester. Metode yang dipakai pada penelitian ini adalah** *System Development Life Cycle* **(SDLC) model** *Waterfall.* **Aplikasi berbasis desktop ini dibangun dengan menggunakan Visual Basic.NET dan basis data MySQL. Pengujian aplikasi ini menggunakan metode**  *black box* **dan memberikan pernyataan yang diisi langsung oleh guru dan karyawan SDIT Nur Hasan. Hasil pengujian yang dilakukan menyatakan aplikasi pengolah nilai rapor ini memudahkan dalam mengolah data akademik dan menghitung data nilai yang didapat siswa dari proses kegiatan belajar mengajar yang telah dilaksanakan serta memudahkan untuk mendapatkan informasi serta laporan yang dibutuhkan terlihat dari Presentasi Interpretasi sebesar 76%. Adanya aplikasi ini diharapkan dapat membantu dan mempermudah guru dan pihak sekolah dalam mengelola nilai peserta didik yang diperoleh di sekolah**.

**Katakunci—Aplikasi Desktop; Pengolah Nilai Rapor; Visual Basic.NET;**

### I. PENDAHULUAN (*HEADING 1*)

SDIT NUR HASAN merupakan salah satu lembaga pendidikan yang beralamat di Jl. Mangu Km.05 No. 82 Senting, Sambi, Boyolali. Memiliki tenaga pendidik sebanyak 12 orang dan peserta didik sebanyak 181. Dalam pengolahan nilai rapor dan penyajian laporan akademik pada SDIT NUR HASAN dibantu dengan *Ms. Excel* tetapi tidak semua guru mampu mengoperasikannya. Beberapa guru masih menggunakan cara konvensional dalam pengolahan nilai, dengan cara tersebut rentan terjadi kesalahan, memakan banyak waktu dan tenaga dalam melakukan pengolahan nilai, tentunya akan merepotkan disebabkan oleh beberapa hal antara lain ketentuan dalam penghitungan nilai cukup rumit karena ada beberapa input nilai seperti nilai ulangan harian dan nilai tugas yang input nilainya lebih dari satu kali dan dihitung rata-rata nilainya.

Pada permasalahan diatas maka dirancanglah sebuah aplikasi yang dapat mempermudah dalam pengolahan nilai rapor siswa yang nantinya diharapkan akan menghasilkan output berupa laporan

perkembangan belajar peserta didik yang akan diberikan diakhir semester. Dengan adanya aplikasi ini diharapkan dapat membantu dan mempermudah guru dan pihak sekolah dalam mengelola nilai peserta didik yang diperoleh di sekolah.

#### II. DASAR TEORI DAN TINJAUAN PUSTAKA

Kemajuan teknologi telah mempengaruhi berbagai bidang kehidupan manusia, salah satunya terhadap bidang pendidikan. Dalam dunia pendidikan perkembangan teknologi informasi berpotensi mendukung revolusi proses pembelajaran [1]. Penerapan teknologi informasi memungkinkan data-data akademik dapat diolah dengan cepat dan mudah sehingga dalam penyajian laporan dan informasi akademik yang dibutuhkan dapat diperoleh secara cepat, tepat dan efisien. Khusus untuk tingkat dasar sampai menengah atas, hasil akhir dari suatu penilaian biasanya berbentuk rapor atau hasil belajar siswa atau peserta didik [2]

Kegiatan mengolah nilai dilakukan setelah proses pembelajaran. Pengelolaan nilai adalah proses pengelompokan nilai dari hasil studi yang dilakukan oleh siswa untuk didapatkan nilai akhir sebagai syarat kelulusan bagi siswa tersebut [3]. Fungsi lain dari pengolahan nilai adalah Penilaian juga digunakan untuk mengetahui kekuatan dan kelemahan dalam proses pembelajaran sehingga dapat dijadikan dasar untuk pengambilan keputusan dan perbaikan proses pembelajaran yang telah dilakukan [4].

Penelitian ini menggunakan metode *System Development Life Cycle* (SDLC) dengan model *waterfall* dimana kemajuan diihat saat mengalir ke bawah*. System Development Life Cycle* (SDLC) adalah pendekatan yang digunakan dalam industri perangkat lunak untuk pengembangan berbagai proyek ukuran : proyek skala kecil, proyek berskala menengah dan proyek berskala besar [5]. Pembuatan aplikasi menggunakan bahasa pemrograman Visual Basic.NET serta untuk pelaporan menggunakan *Crystal Report* untuk membangun aplikasi pengolahan nilai rapor.

*Crystal Report* sudah terintegrasi sebagai standar pelaporan di *Java* dan .NET[6].

### III. METODE PENELITIAN

Penelitian untuk mambuat Aplikasi pengolah nilai peserta didik berbasis desktop dilakukan di SDIT Nur Hasan yang beralamat di Jl.Mangu Km.05 No.82 Senting, Sambi, Boyolali. Penelitian menggunakan metodologi *System Development Life Cycle*  (SDLC) model *Waterfall* detail metode pada Gambar 1.

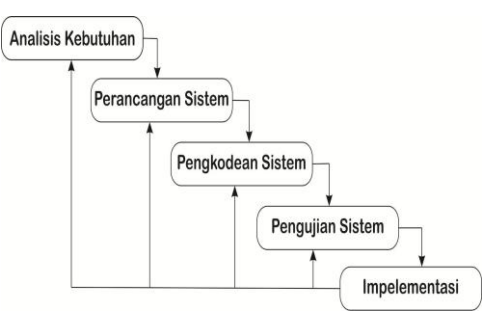

Gambar 1. Metode SDLC model

### *waterfall*

Model *Waterfall* adalah aliran sekensial linier dimana kemajuan dilihat saat mengalir ke bawah. Keunggulan model *Waterfall* adalah pencerminan kepraktisan rekayasa yang membuat kualitas *software* tetap terjaga karena pengembangannya yang terstruktur dan terawasi.

# *A. Analisa kebutuhan akan sistem*

Pada tahap ini peneliti melakukan analisa kebutuhan untuk melakukan penelitian sebagai pendukung dalam perancangan aplikasi. Kebutuhan *Hardware* dan *Software* dijelaskan pada Tabel 1.

Tabel 1. Kebutuhan *Hardware* dan S*oftware*

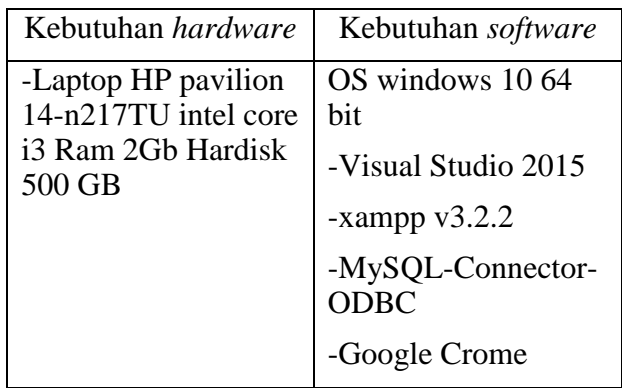

# *B. Pengumpulan data*

Mengumpulkan berbagai informasi yang diperoleh sebagai bahan acuan dan penunjang dalam merancang aplikasi pengoah nilai di SDIT Nur Hasan. Pada tahap ini, peneliti membagi menjadi beberapa tahap, yaitu :

- 1) Studi Pustaka, mengumpulkan berbagai teori-teori yang terkait dengan penelitian sebagai pedoman yang terkumpul dari beberapa buku dan jurnal. Hal ini bertujuan untuk memperkuat penelitian karena memiliki referensi penelitian terdahulu melalui jurnal penelitian.
- 2) Observasi, melakukan pengamatan mengenai bagaimana system pengolahan rapor yang sudah ada pada sekolah tersebut .
- 3) Wawancara, mengumpulkan informasi dan data yang dibutuhkan dalam membangun aplikasi dengan bertanya langsung kepada pihak terkait.

# *C. Perancangan Aplikasi*

Tahap perancangan aplikasi merupakan tahap perancangan *Use Case, Activity Diagram* dan *Sequence Diagram,* Informasi mengenai kebutuhan untuk membangun aplikasi yang telah didapat kemudian dibuat langkah-langkah operasi dalam pengolahan data dan prosedur untuk mendukung operasi sistem.

1) *Use Case Diiagram,* mengambarkan interaksi antara aktor dan sistem, aktor disini yaitu karyawan dan guru yang dapat mengakses aplikasi. *Detail rancangan dapat dilihat pada Gambar 2.*

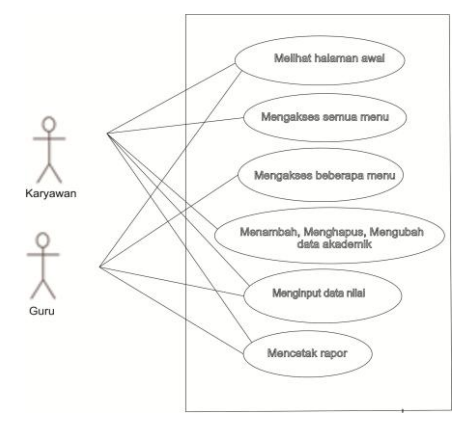

# Gambar 2. *Use Case Diagram* interaksi

### aktor dengan aplikasi

2) *Activity Diagram*, menunjukkan aliran kerja dari satu aktivitas ke aktivitas lainya dari sebuah sistem yang ada pada aplikasi pengolah nilai. Gambar 3. menjelaskan salah satu aktifitas user dengan aplikasi, user disini adalah karyawan yang menambahkan data akademik mulai dari login sampai data disimpan pada basis data.

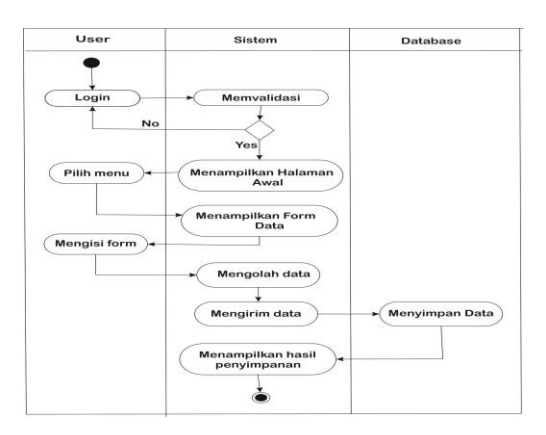

# Gambar 3. *Activity Digram* menambah

# data akademik

*Activity Diagram* menambah data nilai yang ditunjukkan pada Gambar 4. memperlihatkna proses yang dilakukan untuk menambah data nilai yang berawal dari pengguna masuk ke aplikasi sebagai karyawan / guru kemudian memilih menu untuk mengolah nilai, menu olah nilai disini dibagi menjadi beberapa bagian seperti olah nilai ualangan harian, ulangan tugas, uts dan uas

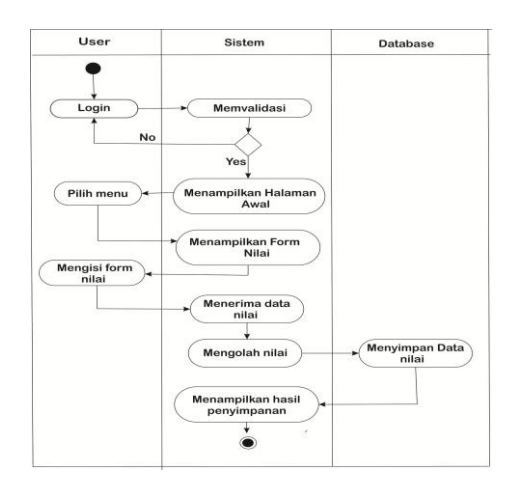

Gambar 4. *Activity Diagram* menambah

#### data nilai

3) *Sequence Diagram* menambah data akademik yang ditunjukkan pada Gambar 5. memperlihatkan proses yang dilakukan oleh pengguna untuk menambah data akdemik yang berawal dari pengguna masuk ke aplikasi sebagai karyawan kemudian memilih menu untuk menambah data akademik, setelah itu aplikasi menampilkan form untuk menambah data baru untuk diisi, kemudian data tersebut disimpan di database yang nantinya data tersebut akan ditampilkan di datagridview.

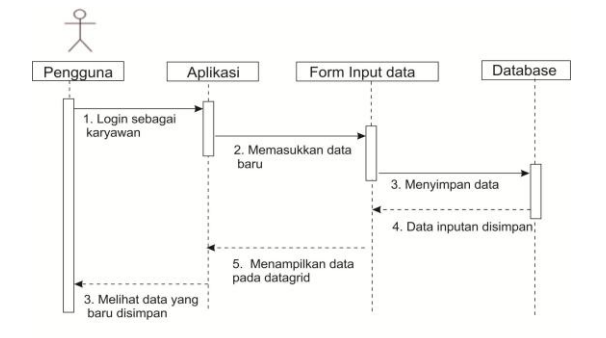

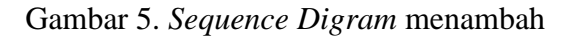

### data akademik

4) Perancangan Basis Data, Basis data dalam aplikasi ini menggunakan MySQL dengan satu buah basis data dan beberapa tabel, yang mana tabeltabel tersebut digunakan untuk menyimpan informasi yang berkaitan dengan pengolahan rapor seperti tabel murid, tabel guru, tabel mata pelajaran, tabel kelas, tabel nilai ulangan harian, tugas, uts dan uas. Gambar 6. merupakan rancangan basis data menggunakan DBDesigner yang kemudian akan diimplementasikan dengan basis data MySQL.

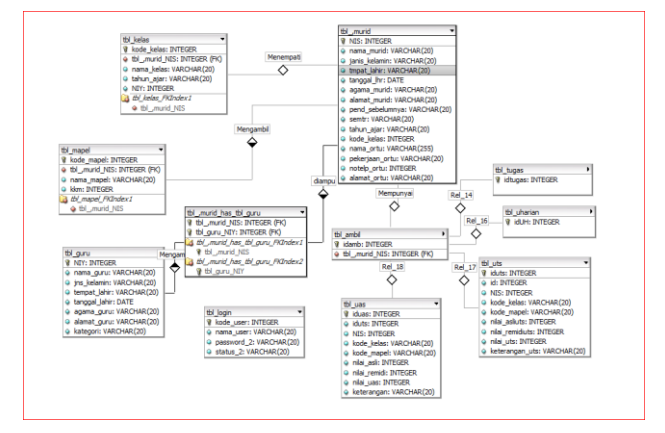

Gambar 6. Basis data pengolahan nilai

5) Perancangan Tampilan Aplikasi*,*  Gambar 7. menampilkan rancangan tampilan awal saat pertama membuka aplikasi, di halaman utama ini terdapat menu pilihan yang dapat diakses oleh pengguna seperti menu data, menu olah nilai, menu absen, menu cetak rapor dan menu keluar

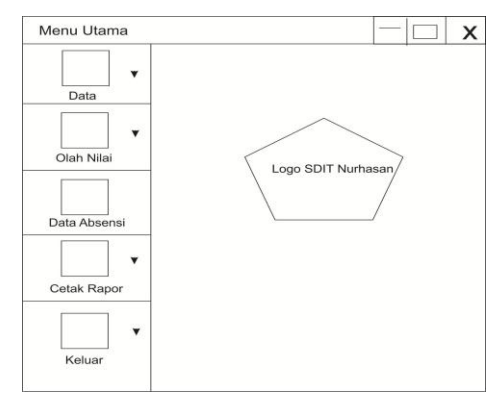

Gambar 7. Rancangan tampilan

#### awal aplikasi

Tahap ini juga mendesain tampilan form-form yang digunakan sebagai tempat untuk memasukkan data inputan seperti data murid, data guru, data mapel, data kelas dan data nilai peserta didik serta mendesain susunan rapor yang akan dicetak. Gambar 8. menunjukkan rancangan form untuk menambah data murid.

*Arif Khoirudhin, Heru Supriyono, Aplikasi Pengolah Nilai Peserta Didik Pada SDIT Nur Hasan Senting Berbasis Desktop*

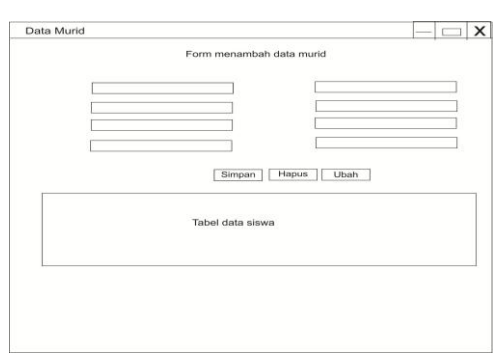

Gambar 8. Rancangan tampilan form menambah data murid

*D. Pengkodean Aplikasi*

Desain aplikasi kemudian diterjemahkan ke dalam kodekode dengan menggunakan bahasa pemrograman Visual Basic.NET serta untuk pelaporan menggunakan *Crystal Report* untuk membangun aplikasi pengolahan nilai rapor

*E. Pengujian Aplikasi*

Tahap dimana melakukan pengujian secara keseluruhan terhadap unit-unit yang dihasilkan dan melakukan pengoperasian aplikasi untuk mengetahui apakah program menerima input dengan baik atau tidak, serta memberikan output sesuai yang diharapkan.

*F. Implementasi Aplikasi*

Tahap implementasi merupakan tahap terkahir dalam penelitian ini. Selanjutnya aplikasi pengolah nilai peserta didik berbasis desktop akan diterapkan pada SDIT NUR HASAN Senting.

# IV. HASIL DAN PEMBAHASAN

- *A. Hasil*
- 1. Halaman Awal Aplikasi

Menu awal merupakan tampilan awal saat pertama kali membuka aplikasi pengolah nilai rapor. Terlihat pada Gambar 9.

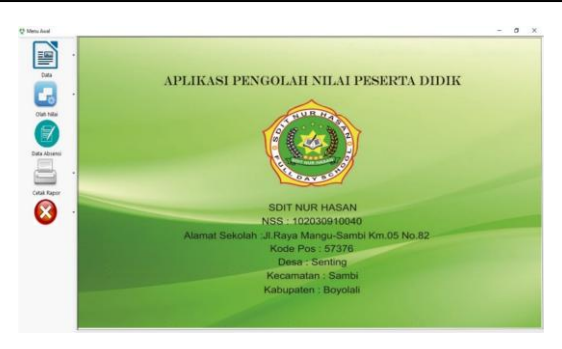

Gambar 9. Tampilan awal saat aplikasi dibuka

2. Halaman Form menambah data murid

Gambar 10. menunjukkan form untuk menambah data murid yang berisi NIS, nama murid, jenis kelamin, tempat tanggal lahir, agama, alamat, pendidikan terakhir serta data lain yang berhubungan dengan data murid. Halaman ini hanya dapat diakses oleh karyawan.

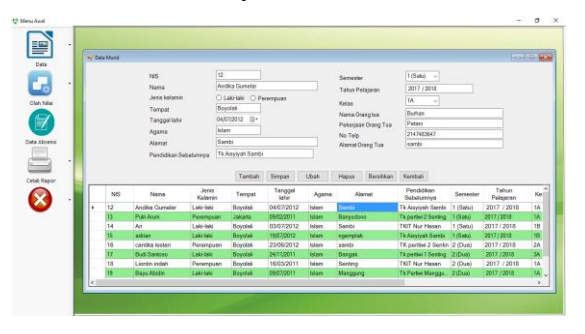

Gambar 10. Form menambah data murid

# 3. Halaman Form memasukan nilai uas

Gambar 11. Menunjukkan form untuk memasukkan nilai uas peserta didik, yaitu dengan cara mencari kriteria berdasarkan kelas dan mata pelajaran terlebih dahulu, kemudian pengguna tinggal memilih siapa yang akan diinput nilainya. Nilai asli yang dimasukkan pengguna apabila lebih dari kkm maka dinyatakan lulus dan nilai uas akan keluar, akan tetapi jika nilai asli kurang dari kkm maka dinyatakan belum lulus dan harus melakukan remidi, setelah remidi nilai uas akan sama dengan kkmnya. Rumus ini juga berlaku untuk nilai ulangan harian, nilai tugas dan nilai uts.

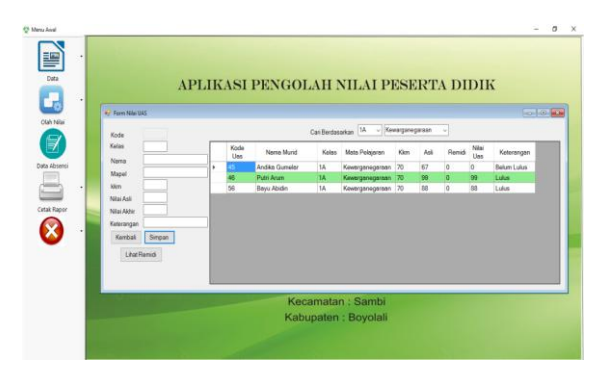

Gambar 11. Form memasukan nilai uas

### *B. Pengujian dan Pembahasan*

Pengujian menu aplikasi pengolah rapor ini menggunakan metode *blackbox.*  Tabel 2. merupakan hasil pengujian pada menu-menu aplikasi.

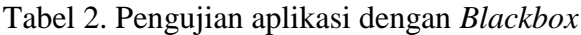

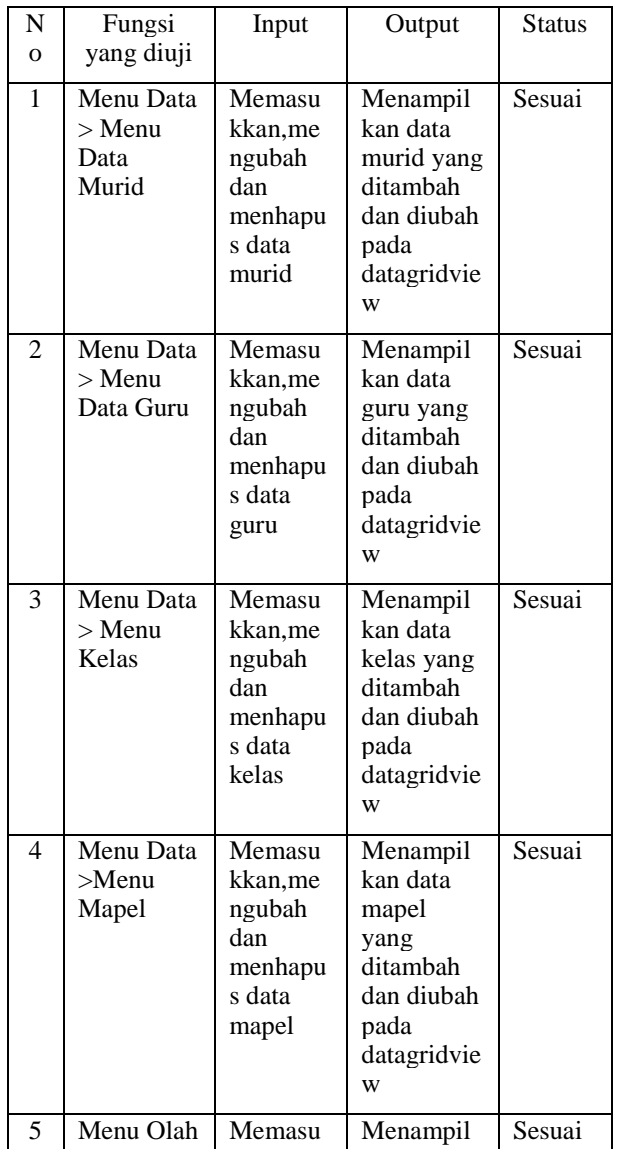

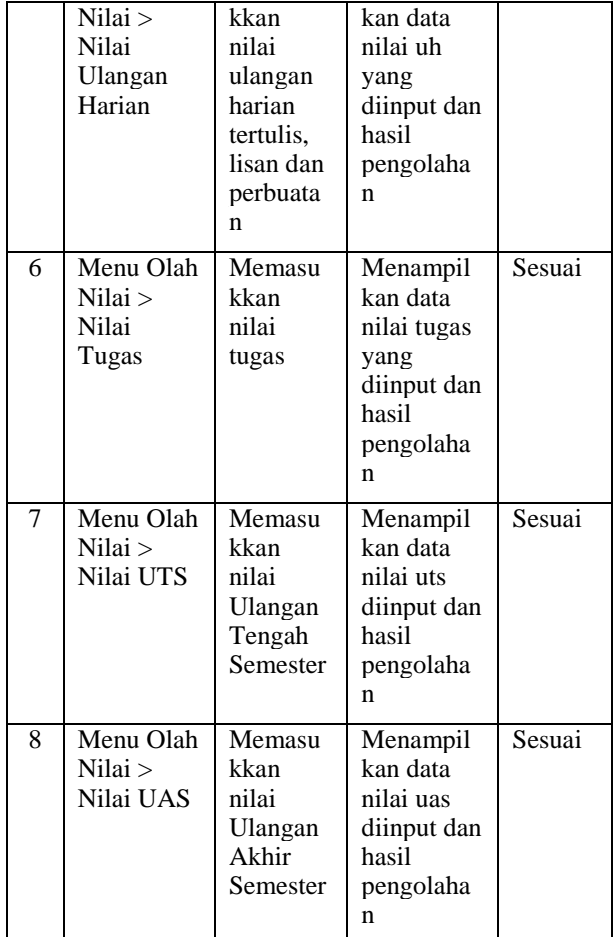

Pengujian aplikasi dilakukan dengan menggunakan kuesioner. Kuesioner terdiri dari pernyataan-pernyataan yang dinilai oleh guru dan karyawan SDIT Nur Hasan. Pengisian kuesioner dilakukan setelah menggunakan aplikasi pengolah nilai rapor ini. Pengguna kemudian memberikan jawaban terkait pernyataan tentang tampilan aplikasi, kelengkapan menu, pengoperasian aplikasi dan lain sebagainya terkait dengan aplikasi. Hasil perhitungan yang didapat dari kuesioner yang diperoleh dari responden guru dan karyawan SDIT Nur Hasan yang berjumlah 12 orang ditunjukkan pada Tabel 3.

| N              | Per            | Jumlah jawaban |          |           |                  |                   | Jum         | PI   |
|----------------|----------------|----------------|----------|-----------|------------------|-------------------|-------------|------|
| $\mathbf{o}$   | nyat           | SS<br>(5)      | S<br>(4) | KS<br>(3) | <b>TS</b><br>(2) | <b>STS</b><br>(1) | lah<br>skor | (% ) |
|                | aan            |                |          |           |                  |                   |             |      |
| 1              | P <sub>1</sub> | 0              | 7        | 4         | 1                | 0                 | 42          | 70%  |
| 2              | P <sub>2</sub> | 0              | 6        | 5         | 1                | 0                 | 41          | 68%  |
| 3              | P <sub>3</sub> | 0              | 9        | 3         | $\overline{0}$   | 0                 | 45          | 75%  |
| $\overline{4}$ | <b>P4</b>      | 0              | 5        | 5         | $\overline{2}$   | 0                 | 39          | 65%  |
| 5              | P <sub>5</sub> | 0              | 6        | 5         | 1                | 0                 | 41          | 68%  |
| 6              | P <sub>6</sub> | 0              | 5        | 6         | 1                | 0                 | 41          | 68%  |
| 7              | P7             | 0              | 10       | 2         | 0                | 0                 | 46          | 76%  |
| 8              | P <sub>8</sub> | 0              | 8        | 4         | 0                | 0                 | 44          | 73%  |
|                | $n=1$          |                |          |           |                  |                   |             |      |
|                | 2              |                |          |           |                  |                   |             |      |
| Total          |                |                |          |           |                  |                   | 339         |      |
| Rata-rata      |                |                |          |           |                  |                   | 42.3        | 70.3 |
|                |                |                |          |           |                  |                   |             | %    |

Tabel 3. Hasil perhitungan kuisoner

#### Keterangan :

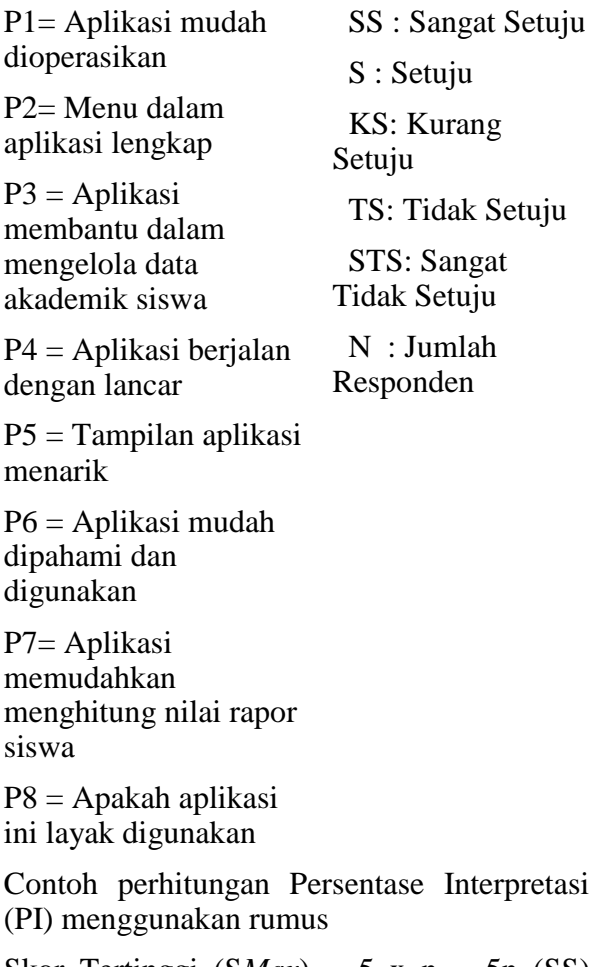

Skor Tertinggi  $(SMax) = 5$  x n = 5n  $(SS)$ ...........................(1)

Skor Terendah  $(SMin)=1$  x n = 1n (ST................................(2)

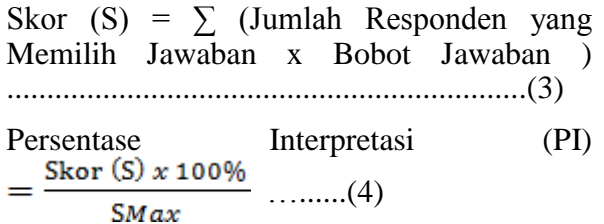

Berdasarkan perhitungan maka representasi grafik ditunjukkan pada Gambar  $12.$ :

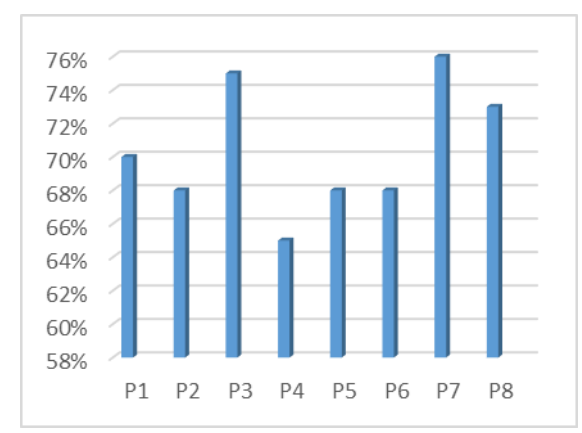

#### Gambar 12. Grafik Persentasi

Interpretasi

Berikut contoh perhitungan pernyataan no. 1 Diketahui :

 $n = 12$  $SMax = 5 \times 12 = 60$  $SMin = 1 \times 12 = 12$ SS  $(5) = 0$ , S  $(4) = 7$ , KS  $(3)=4$ , TS  $(2) = 1$ , STS  $(1) = 0$ , Skor (S) =  $\sum$  (0+28+12+2+0+) = 42 Maka Persentasi Interpretasi (PI)  $=\frac{42 \times 100\%}{2} = 70\%$ 60

Berdasarkan Tabel .3 dapat disimpulkan bahwa responden setuju dengan adanya aplikasi rapor ini yang dapat memudahkan mengolah nilai rapor dan data akademik siswa dengan hasil Presentase Interpretasi pada pernyataan 7 yang memiliki hasil perhitungan yaitu 76%.

#### V. KESIMPULAN

Berdasarkan hasil penelitian yang dilakukan menyatakan aplikasi pengolah

nilai rapor ini memudahkan dalam pengelolaan nilai dari proses memasukkan data siswa, data mata pelajaran, data kelas, dan data guru yang nantinya dapat diproses untuk menghitung data nilai dari masing masing siswa terlihat dari Presentasi Interpretasi sebesar 76%.

Kesimpulan dari penelitian ini bahwa aplikasi yang dibangun telah sesuai dengan tujuan awal yaitu merancang aplikasi pengolah nilai rapor yang memudahkan pengolahan nilai yang didapat siswa dari proses kegiatan belajar mengajar yang telah dilaksanakan serta memudahkan mendapatkan informasi serta laporan yang dibutuhkan

#### *Daftar Pustaka*

 $\begin{bmatrix} 11 \end{bmatrix}$  Slameto. (2014). Primary School e-Learning Development as a Social Study Learning Model in the 5th Grade Primary School. *International Journal of e-*[7]

*Education, e-Business, e-Management and e-Learning*, 8(5),351-360.

- [2] Kurniawan, T., Migunani, & Hidayat, A. (2013). Perancangan Sistem Pengolahan Nilai Rapor Berbasis Web (Studi Kasus Pada SMA Kebon Dalem). *Jurnal Teknologi Informasi dan Komunikasi*, 4(2),37-42.
- [3] Permana, C., & Setiawan, R. (2016). Pengembangan Aplikasi Pengolahan Nilai Siswa Berbasis Web di Sekolah Dasar Negeri. *Jurnal Algoritma*, Dasar Negeri.<br>13(1),254-260.
- [4] Sari, H. P., & Muhartini, R. (2017). Sistem Aplikasi Pengolahan Nilai Raport SDN Tanjunganom 2 Kecamatan Tanjunganom Nganjuk. *Jurnal Antivirus*,  $11(1), 65-80.$
- [5] Egwoh, A. Y., & Nonyelum, O. F. (2017). A Software System Development Life Cycle Model for Improved Students' Communication and Collaboration. *International Journal of Computer Science & Engineering Survey (IJCSES)*,  $8(4)$ , 1-10.
- [6] Sharma, N. K. (2014). Visual Basic Programming Connectivity with Crystal Report. *International Journal* of *Research (IJR)*, 1(6),944-953.